## **DownStream BluePrint 6.0 Release Notes**

**Build: 1476 Date: 10/22/2018**

# **What's New?**

This document describes the new features, enhancements and defect fixes in this Release:

**\_\_\_\_\_\_\_\_\_\_\_\_\_\_\_\_\_\_\_\_\_\_\_\_\_\_\_\_\_\_\_\_\_\_\_\_\_\_\_\_\_\_\_\_\_\_\_\_\_\_\_\_**

**\_\_\_\_\_\_\_\_\_\_\_\_\_\_\_\_\_\_\_\_\_\_\_\_\_\_\_\_\_\_\_\_\_\_\_\_\_\_\_\_\_\_\_\_\_\_\_\_\_\_\_\_**

- [Release Summary](#page-1-0) on page 2
- **[Installation and Licensing](#page-15-0) on page 2**
- [System Requirements](#page-1-1) on page 2
- [BluePrint 6.0 New Functionality](#page-2-0) Summary on page 3
- [BluePrint 6.0 New Functionality Details](#page-2-1) on page 3
- [BluePrint 6.0 Issues Resolved](#page-14-0) on page 16
- [How to contact us](#page-15-0) on page 17
- [Patents, Trademarks and Copyrights](#page-15-1) on page 17

## <span id="page-1-0"></span>**Release Summary**

BluePrint 6.0 is a major update. BluePrint 6.0 has been converted to 64 bit and now uses a new common database which it can share with CAM350 14.0. Both products now render design data in 3D. BluePrint 6.0 has added several new 3D drawing elements to improve PCB documentation. There is a new Stack Up Visualizer, 3D PDF export, and many other new features.

## **Installation and Licensing**

There is a new 64-bit License Manager and License required to run the CAM350 14.0 and BluePrint 6.0 license.

The installer for the client software (CAM350 14.0 and BluePrint 6.0) will create new folders and you can run both your previous release (CAM350 12.2 and BluePrint 5.2) and your new Release software side by side on the same PC if you wish.

For many users your installation should be as simple as this:

- 1. Run the installation executable
- 2. Choose "Install License File" to install the new License Manager.
	- a. If you are an existing customer on maintenance, choose "Install license from media" to install your new license file.
	- b. If you are a new user or your license is not found on media, get your new license from DownStream, copy it to your PC and then choose "browse to select" you license file.
- 3. Choose "Install DownStream Products" to install the new CAM350 14.0 and BluePrint 6.0 Beta software on your PC.

If you are installing to a Virtual Machine or have any questions, reference our DownStream Installation Guide or contact us at [support@downstreamtech.com.](mailto:support@downstreamtech.com)

## <span id="page-1-1"></span>**System Requirements**

Your PC should meet or exceed the following requirements:

- OS: Windows 8, 8.1, 10 (64 bit only)
- Processor: 2GHz or faster
- Memory: 8GB+
- Disk Space: 1GB available
- Graphics: Discrete graphics card with on-board memory preferred (for best 3D performance)

Note: Please be aware that CAM350 14.0 and BluePrint 6.0 are 64 bit applications and will ONLY run on 64 bit Windows 8 and 10. DownStream has discontinued support of Windows 7.

# <span id="page-2-0"></span>**BluePrint 6.0 New Functionality**

- $\times$  64 bit database
- $\checkmark$  4K resolution support
- $\checkmark$  2D Graphics New net name and pin number visibility when zoomed in
- $\checkmark$  New 3D Graphics engine and Features
- $\checkmark$  New 3D drawing elements (3D PCB Views, 3D Stack Up, Scrollable Note Blocks and PL)
- $\checkmark$  New 2D/3D PDF Export
- $\checkmark$  New 3D STEP Import
- $\checkmark$  Screentips for Menu ribbons
- $\checkmark$  Updated 2013/2016 UI backstage
- $\checkmark$  Updated palettes, ribbons and icons
- $\checkmark$  Format Painter
- $\checkmark$  Enhanced BluePrint Viewer with 3D viewing
- $\checkmark$  Table drawing element improvement for tabbing and edit selection
- $\checkmark$  Stack Up Visualizer
- $\checkmark$  Dielectric support

# <span id="page-2-1"></span>**BluePrint 6.0 New Feature Details**

### **64 bit database**

CAM350 and BluePrint now share a 64 bit database. Our products can now import and work with very large CAD databases with the only restrictions being the processor and physical memory in your PC. You can also create a database with CAM350 that can be opened by BluePrint and vise a versa. If you import CAD data in CAM350 and same to our common database format (DPD), then you can open that file in BluePrint and work with the imported CAD data without having to re-import the data.

**Note: CAM350 14.0 and BluePrint 6.0 are 64 bit ONLY.** We have discontinued support for 32 bit. Microsoft's 64 bit OS was introduced on Vista in 2006. All new PC's and laptops are installed with 64 bit processors and Windows OS. CAM350 14.0 and BluePrint 6.0 take full advantage of today's PC power and performance.

### **4K resolution support**

CAM350 and BluePrint now support 4K resolution screens. "4K" refers to a horizontal screen display resolution in the order of 4,000 pixels (for instance, 4096x2160). 4K is used by many of today's most popular laptops. 4K support in a software program requires smaller, high resolution icons and modifications to dialogs and panes that are too large for a smaller screen.

#### **2D Graphics – New net name and pin number visibility when zoomed in**

BluePrint display of CAD data now displays net name and pin numbers when you are zoomed in to the design.

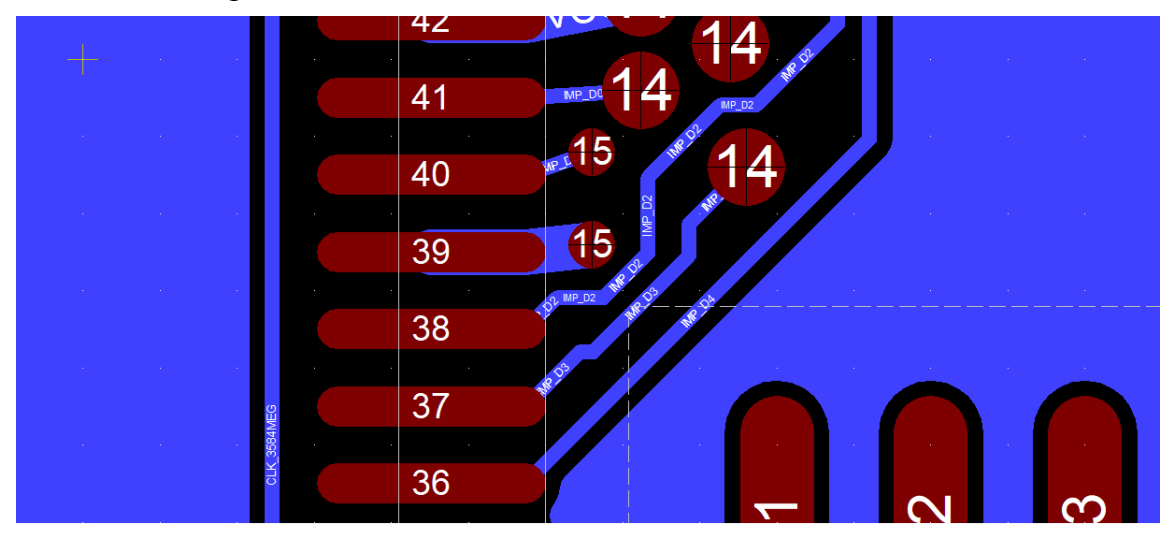

#### **New 3D Design View**

BluePrint's 3D Design View lets you visualize a 3D model of your imported design data. The 3D Design View is rendered automatically from your imported ODB++, IPC2581, or PADS ASCII design data. Components are rendered based on their silkscreen outline and height information. The board, components, pins, drills, vias, nets and copper are all rendered in 3D. Because the 3D visualization is rendered directly from your imported CAD data it is updated in real time when a design ECO occurs and new data is imported.

You can interact with your 3D Design visualization by changing the rotation, zoom, camera angles and other features found on the 3D ribbon and by using your mouse.

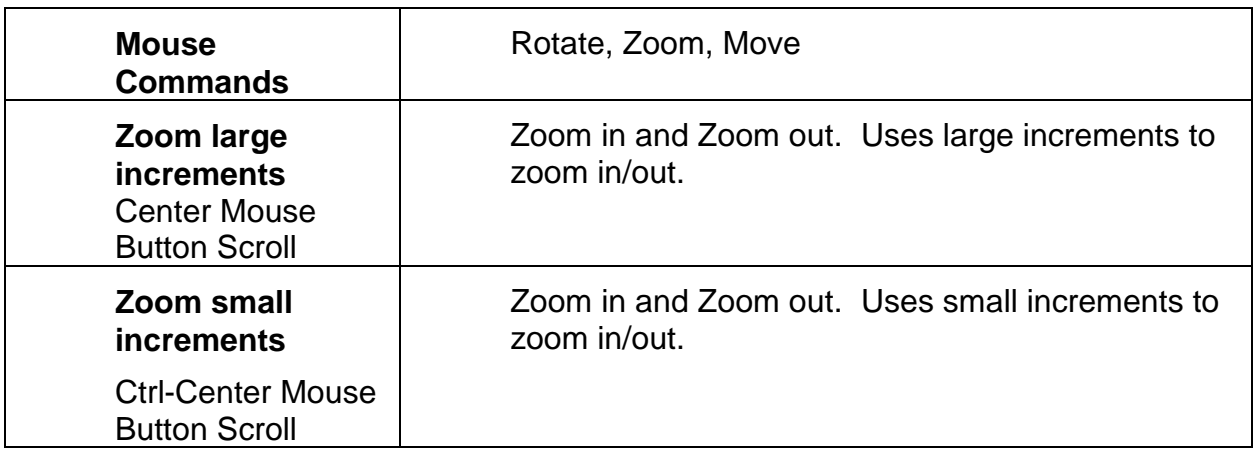

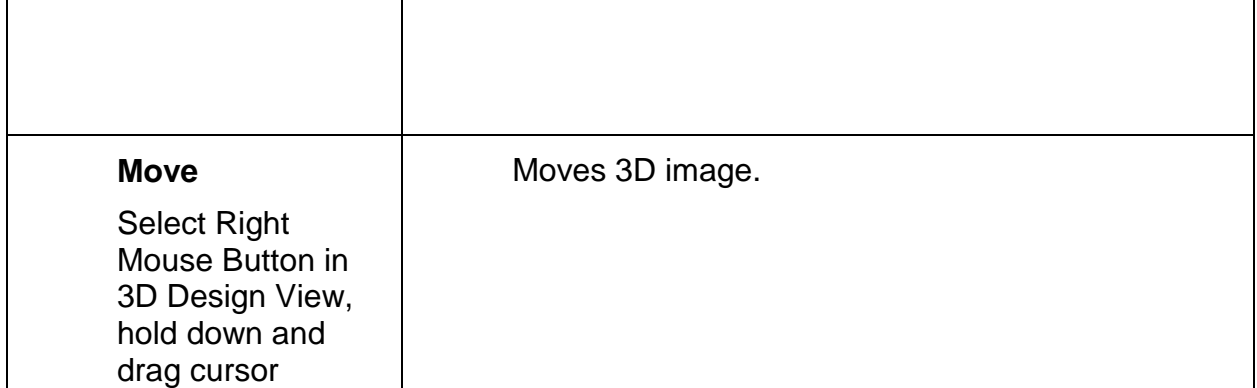

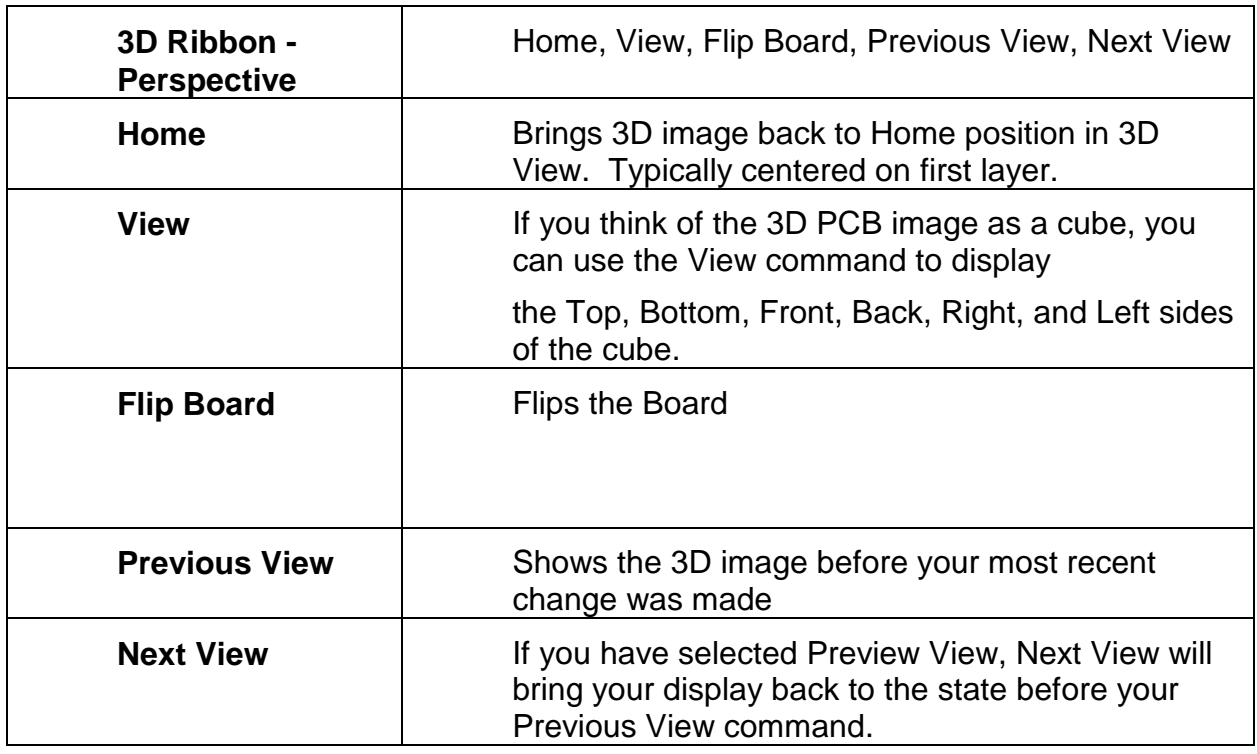

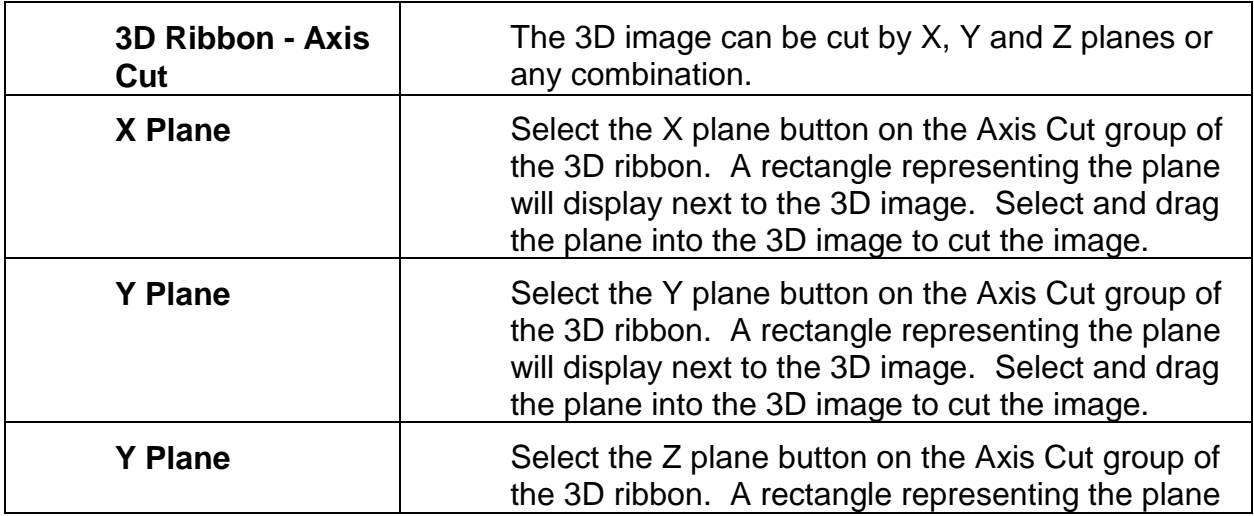

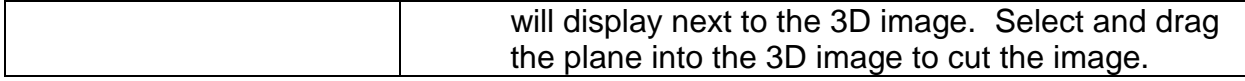

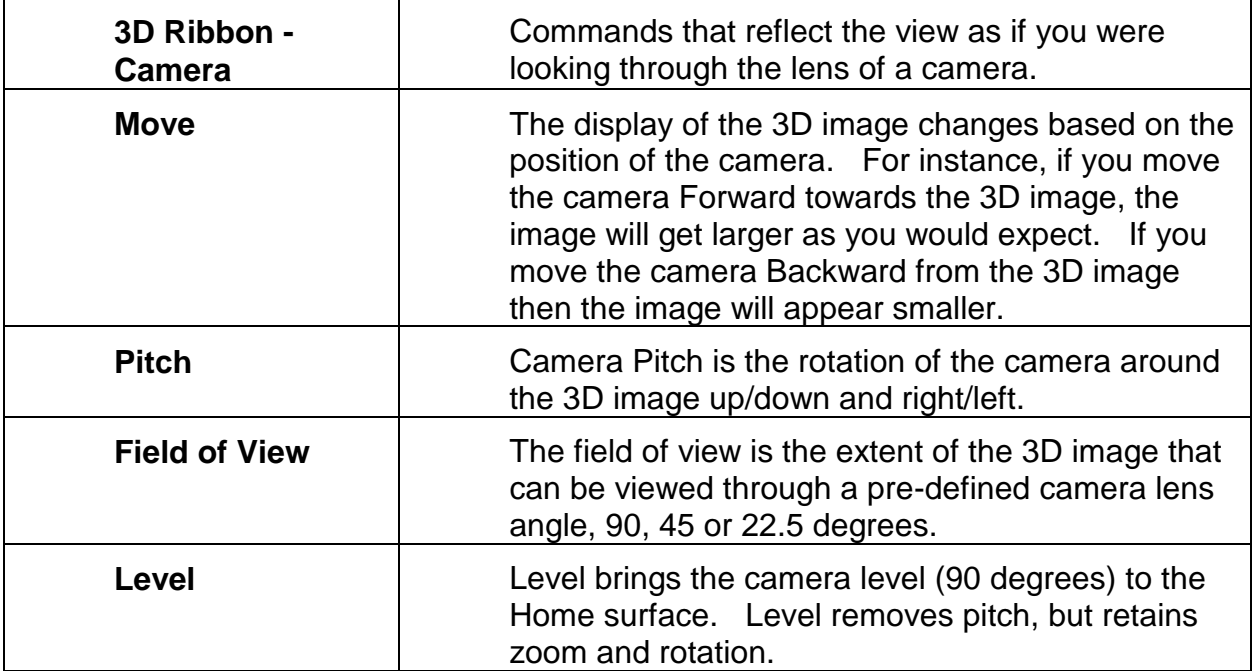

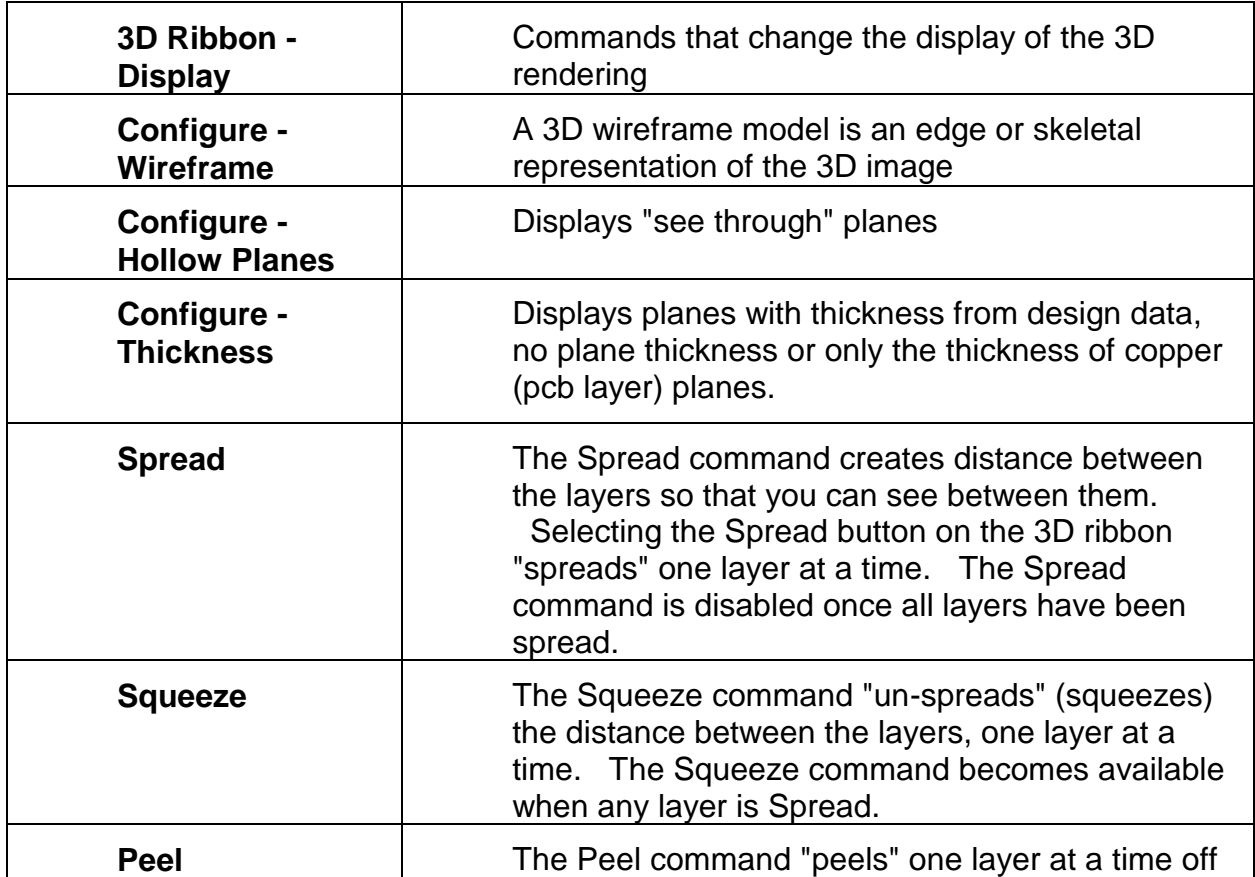

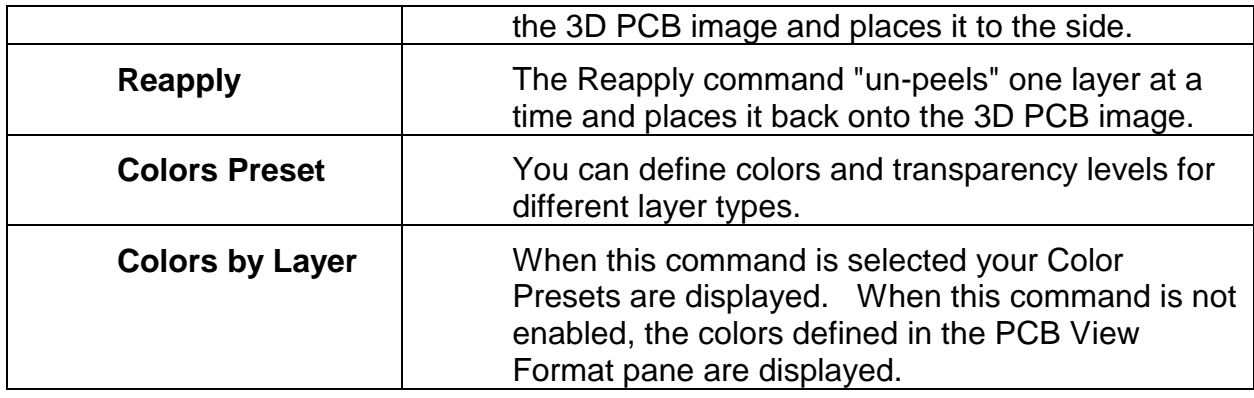

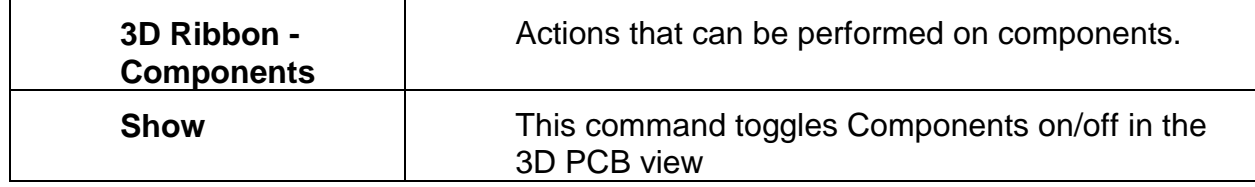

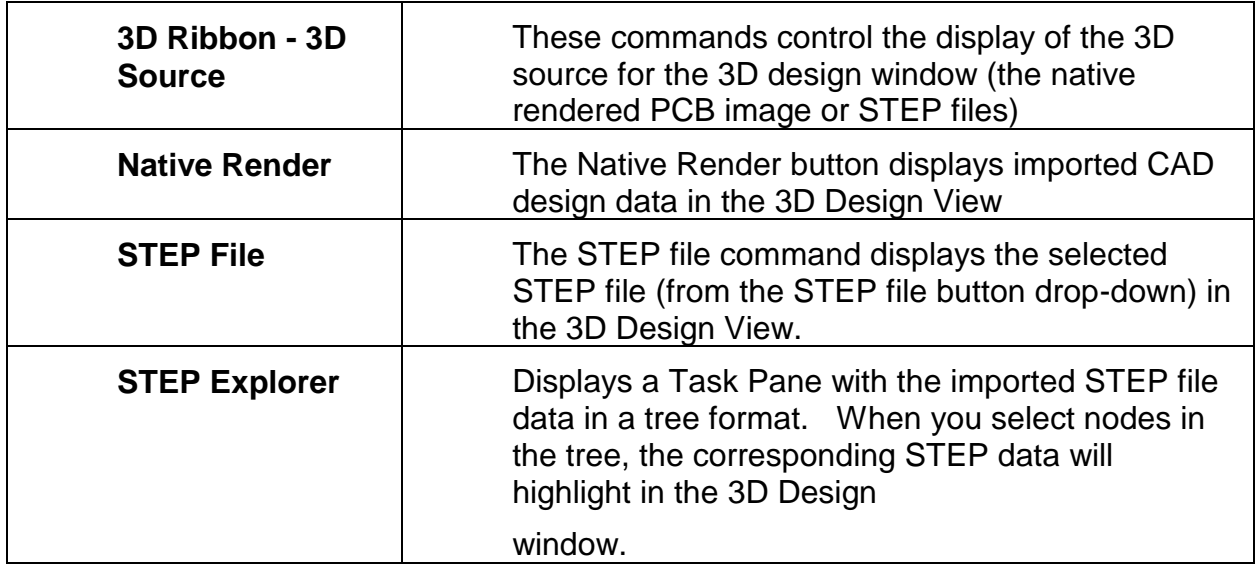

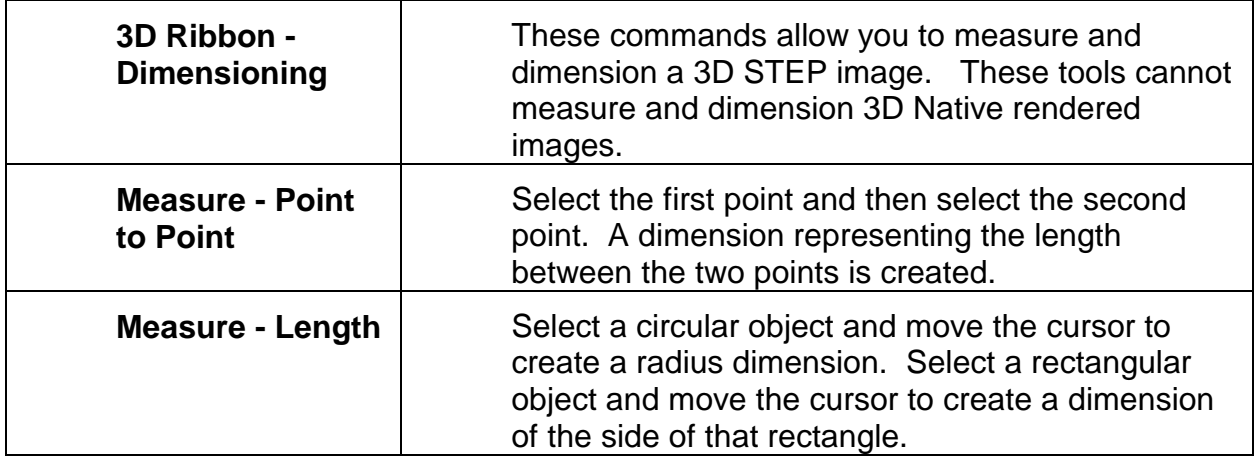

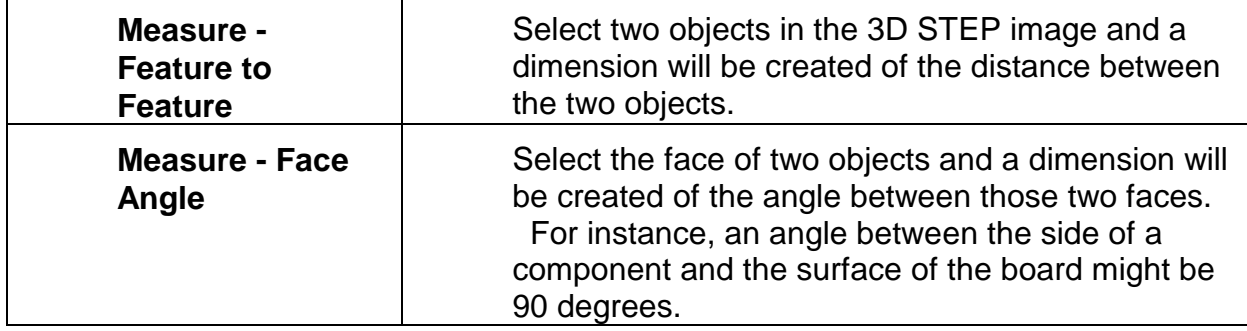

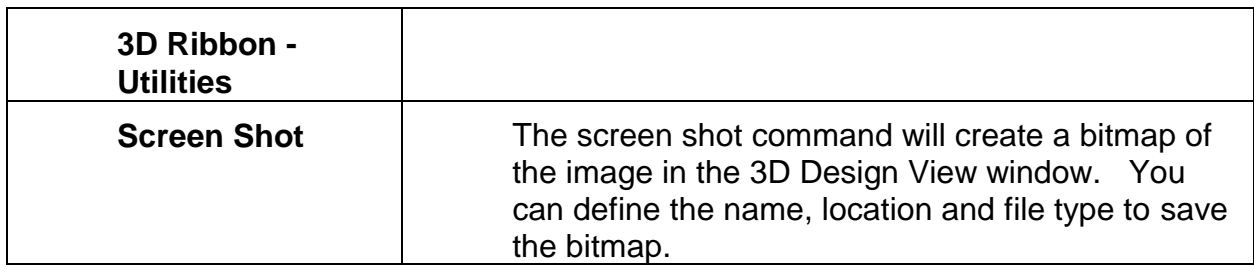

#### **New 3D Drawing Elements**

In addition to standard two dimensional PCB documentation, BluePrint provides 3D functionality which allows you to:

- Create and place 3D PCB Views in your documentation
- Add scrollable and interactive Parts List and Noteblocks to your documentation
- Import and place 3D STEP files

BluePrint automatically renders 3D views of the design data using component height information. This 3D data can be viewed, edited and placed on your documentation to better communicate the fabrication and assembly of your design. You can also import 3D STEP files to augment your documentation with a 3D rendering of your PCB from your CAD system or adjacent assemblies (such as EMI shields, heat sinks, and enclosures) from your mechanical system. Your 3D documentation can be reviewed in BluePrint's standalone viewer or exported to 3D PDF where the 3D PCB views, scrollable Parts List and Noteblocks can be examined interactively. BluePrint's 3D drawing elements are found on the Common, Fabrication and Assembly tool palettes. After import, 3D STEP models are found in the Imported Task Pane and can be drag and dropped onto your documentation sheet.

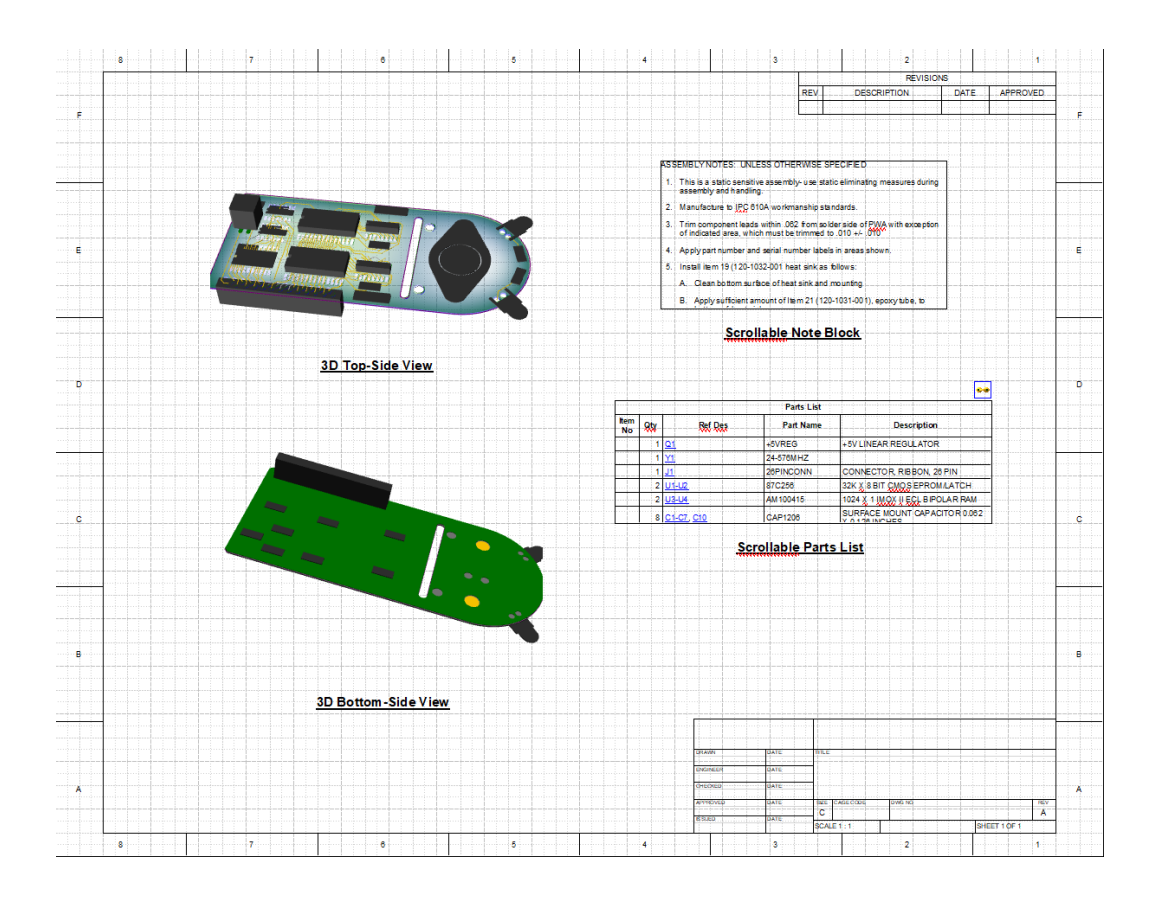

#### **PDF Export has been updated to include 3D drawing elements**

In BluePrint, you can create high-quality 3D content in your documentation. When you export that document to PDF, you can then view and interact with the 3D content in the Adobe Acrobat Reader. For example, in BluePrint you can place a 3D PCB View on a sheet and interact with that view to change the rotation, camera position and zoom level. When this document is exported to PDF you can also interact with that 3D PCB View using Adobe Acrobat Reader. The ability to create 3D PDF where you can not only view your design data, but interact with it in Adobe Acrobat Reader is very powerful when reviewing the design with your team or communicating the fabrication or assembly to a third party.

File – Export – PDF. Both 2D and 3D drawing elements are exported to a single PDF document for viewing.

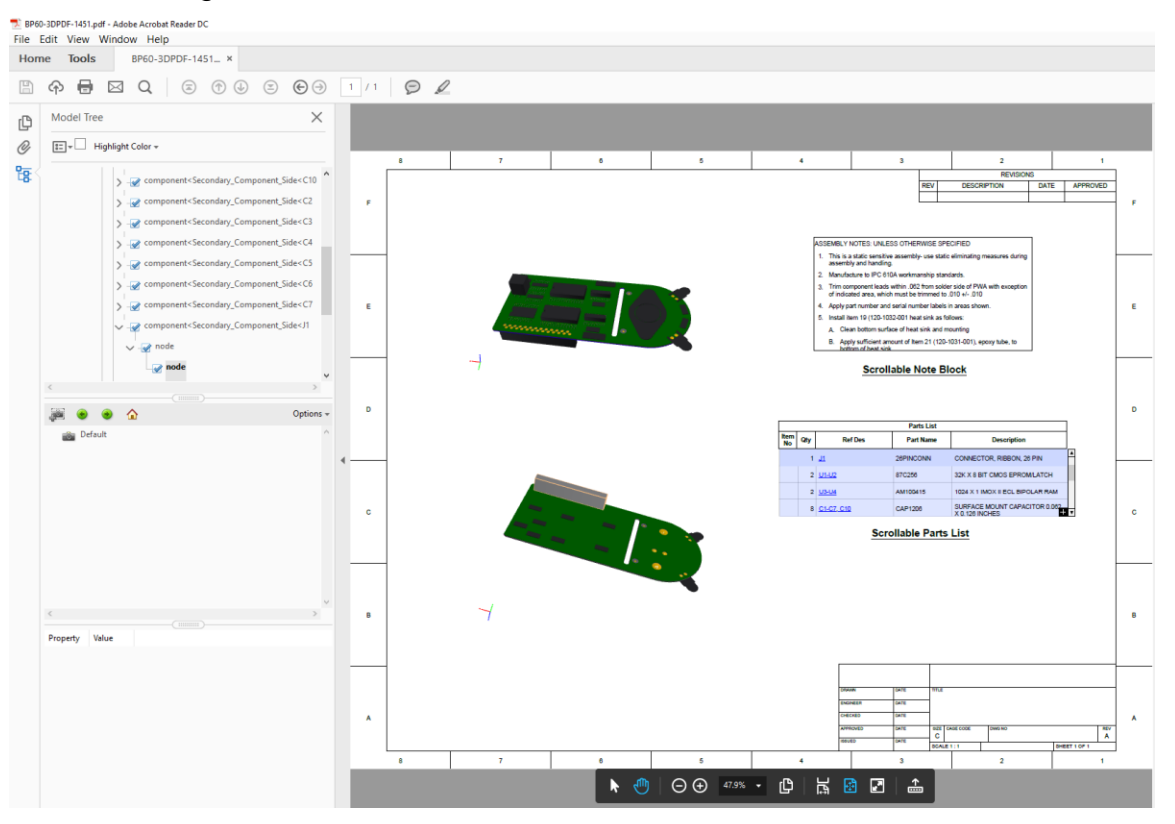

### **New 3D STEP Import**

STEP files are the most widely used data exchange format for 3D CAD objects. The STEP format is an ISO standard (ISO 10303) and is exported by many PCB and Mechanical CAD systems. The STEP protocol most commonly supported by CAD systems is AP214 whose scope covers core data for Automotive Mechanical Design. Even so, a STEP file can represent any 3D representation. For documentation purposes, you may want to import a realistic view of your completed PCB from your PCB CAD system, or a mechanical part or assembly from your Mechanical CAD system. Any number of realistic 3D models can be imported into BluePrint and added to enhance your fabrication, assembly and panel documentation.

File – Import – STEP model. The imported STEP model will appear in BluePrint's imported Task pane. From there it can be dragged and dropped onto your sheet.

### **New Ribbon Tooltips**

As you move your cursor over the Ribbons a tooltip will appear with information about the command under your cursor.

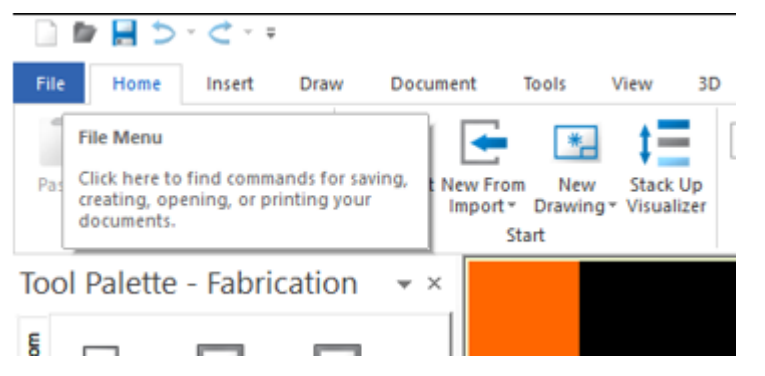

## **Format Painter**

The Format Painter command on the Home ribbon allows you to quickly apply the same formatting from one shape to another "like" shape. Think of it as copy and paste for formatting. Format Painter only works with "like" shapes and objects. For instance, you can copy all formatting from one circle to another circle, but you cannot copy formatting from a circle to a rectangle.

### **BluePrint 6.0 Viewer and Pack and Release Viewer functionality**

Both the BluePrint 6.0 Viewer and the Pack and Release Viewer have been updated to view documents created with 3D drawing elements and to view the imported design data the 3D Design view.

We have updated both BluePrint and the BluePrint viewer so that if either application opens a Pack and Release document that has a maximum limit set, that it will not allow the user to view that file after the limit has been reached. The same message that appears in the BluePrint 5.2 PNR Viewer will now appear in BluePrint when the maximum limit has been reached.

We have removed the BluePrint "Pack and Release" creation option to include the PNR Viewer in the PNR file (exe). The original intent was to create a single exe with viewer and document that could be emailed to a coworker. However, the viewer makes the resulting exe so large that it cannot be emailed to most email servers. Any user can instead download and install a free BluePrint Viewer from our website. The Pack and Release exe now includes only a self-extracting BluePrint document.

Note: The BluePrint 5.2 Web Publisher functionality is NOT available in the BluePrint 6.0 release. The Web Publisher is a HTML browser that allows users to view BluePrint documents using Internet Explorer. This technology is old and needs to be updated for the newer Windows 10 platform and to support multiple web browsers. We expect to release the Web Publisher in a future BluePrint 6.0 release.

### **Table drawing element improvements**

Tabbing now allows the user to move through cells and immediately place the cursor in selection mode for editing. This is more like Microsoft Excel behavior. In BluePrint 5.2 this was a two-step process.

#### **New Stackup Visualizer**

The Stackup Visualizer in BluePrint allows the user to view or modify the PCB stack up. Layer stackups can be exported to an IPC-2581 format file and shared with fabricators for a pre-design stackup review. Changes to a stackup can be imported through the same IPC-2581 format.

The Materials table can be used to create a materials library of often used materials and assign the materials to layers in the stackup. Assign material properties to enhance the layer definition for stackup passing between fabricators and designers.

Stackup Visualizer presents layer stackup details in three visualization modes (the Stackup Table, 2D Stackup Graphics and a 3D Stackup visual). The Stackup Visualizer also presents statistical data for the stackup and relevant design details including via drills.

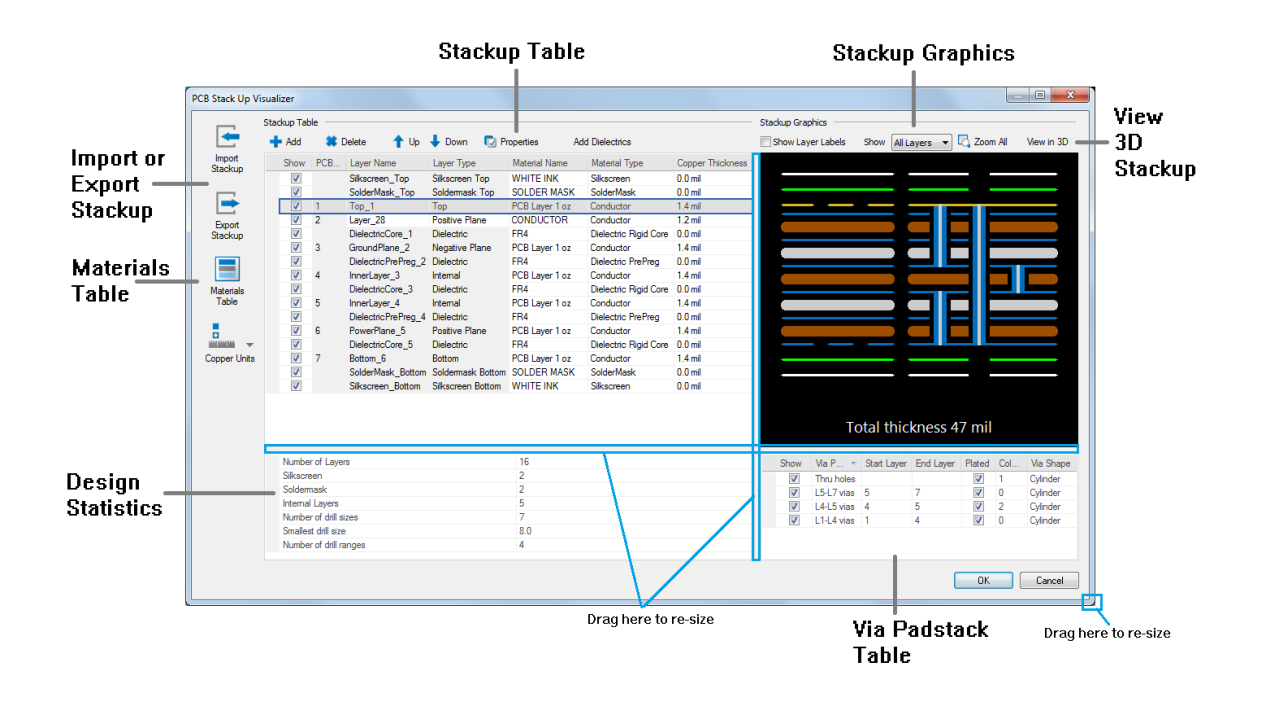

Below is a pictorial of the Stack Up Visualizer user interface.

## **Stackup Table**

The Stackup Table presents the stackup as a table. Layers in the stackup are presented in top to bottom order and include Solder Mask, Silkscreen, PCB and Dielectric layers.

Here you can Add Layers, Delete Layers, Move Layers, View Layer Properties, Show Layer Labels, Automatically Add Dielectric Layers, Assign Layer Material

### **Stackup Graphics**

The Stackup Graphics presents a cross section of the layer stackup. Layers are presented in top to bottom order with layer color coding and via drills.

#### **Via Padstack Table**

The Via Padstack Table presents one row for each layer set in the design and one row for through drills. Each row is identified by a layer set name.

#### **Design Statistics**

The Design Statistics area presents stackup relevant data from the design. Statistical data includes Number of Layers in the stackup, Number of Silkscreen and Soldermask layers, Number of Internal layers, Number of drill sizes, smallest drill size and the number of drilling ranges (or layer sets).

#### **View 3D Stackup**

Select View in 3D to view the layer stackup in 3D.

#### **Materials Table**

The Materials Table is for managing a library of materials used in the creation of layer stackups. The materials table is a library of PCB fabrication materials and other layer types like soldermask and silkscreen.

#### **Import or Export Stackup**

Use Import and Export Stackup to share and collaborate on stackup design. Layer stackups can be exported, reviewed, modified and then imported to update design materials, stackup layers, layer properties and so on.

# <span id="page-14-0"></span>**BluePrint 6.0 Issues Resolved**

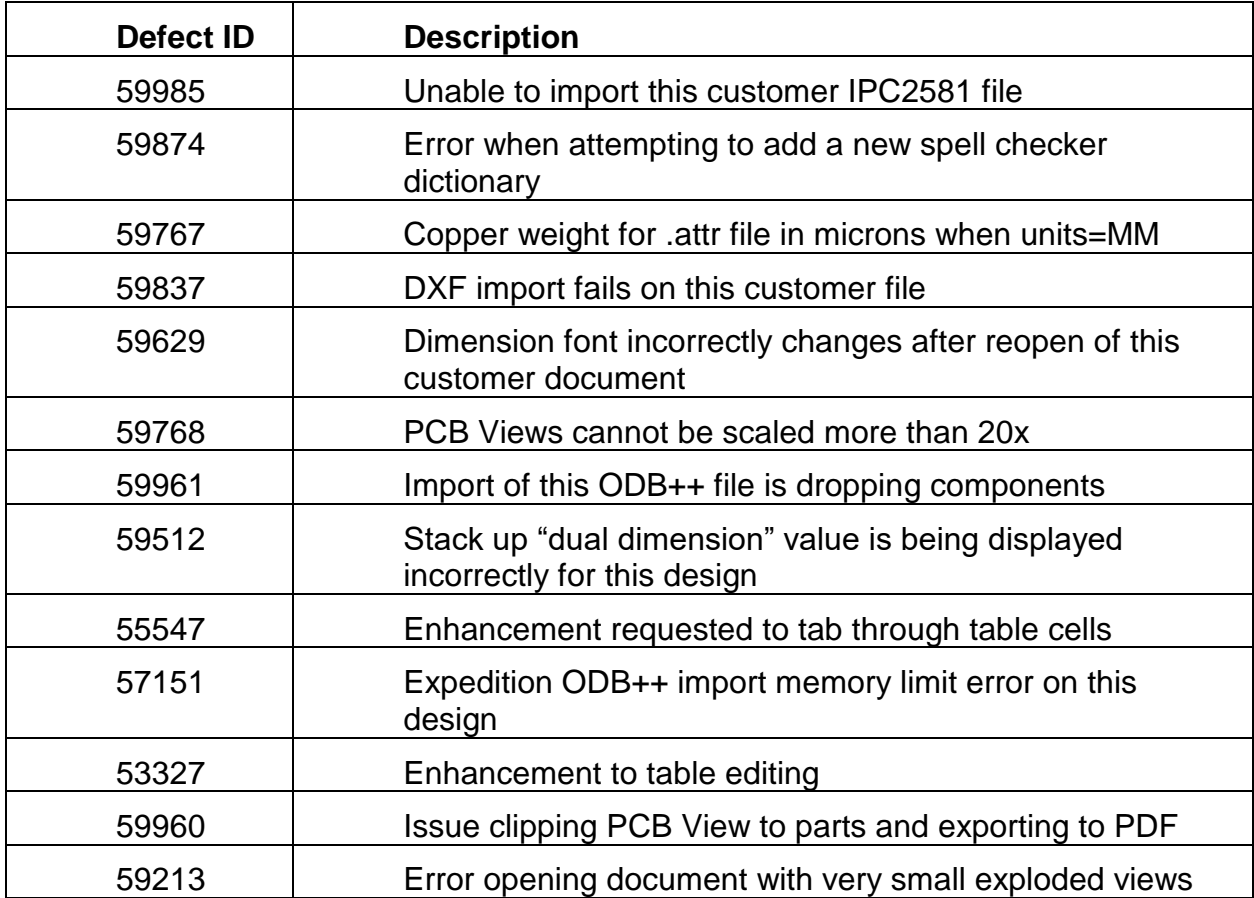

# <span id="page-15-0"></span>**How to Contact Us**

Please send any defects, feedback or questions to [blueprint@downstreamtech.com.](mailto:blueprint@downstreamtech.com)

Defects: Please include a detailed description with steps on how to reproduce the defect and attach any media necessary to reproduce the issue.

Feedback: If you have feedback for us about what we could improve or add to the product, even if not a defect, we still want to hear from you. Please send description.

Questions: If you have any questions about the Release software, please contact us through [blueprint@downstreamtech.com](mailto:blueprint@downstreamtech.com) or [support@downstreamtech.com.](mailto:support@downstreamtech.com)

# <span id="page-15-1"></span>**Patents, Copyrights, and Trademarks**

## **Patents**

"AUTOMATED PCB MANUFACTURING DOCUMENTATION RELEASE PACKAGE SYSTEM AND METHOD", United States Patent No. 7,409,666 B2

"ADAPTIVE TEMPLATE SYSTEM FOR AN AUTOMATED PCB MANUFACTURING RELEASE PACKAGE SYSTEM", United States Patent No. 8,875,072 B2

## **Copyrights**

Copyright© 2005-2018 by DownStream Technologies, LLC. All rights reserved.

This information is copyrighted; all rights are reserved by DownStream Technologies, LLC. This information may not, in whole or in part, be copied, photocopied, reproduced, translated or reduced to any electronic medium or machine-readable form without the express written permission of DownStream Technologies, LLC.

DownStream Technologies, LLC, 225 Cedar Hill Street, Marlborough, Massachusetts 01752

## **Trademarks**

BluePrint , BluePrint-PCB , BluePrint for Printed Circuit Boards , and CAM350 are registered trademarks of DownStream Technologies, LLC. Adaptive Templates™ is a trademark of DownStream Technologies, LLC. Adobe, Adobe PDF Library, Adobe logo, Acrobat, PostScript, and Photoshop are either registered trademarks or trademarks of Adobe Systems Incorporated. The Postscript language is copyrighted by Adobe Systems Incorporated. DXF and Autodesk are registered trademarks of Autodesk, Inc. FLEXlm is a registered trademark of Macrovison Corporation. Omnify is a registered trademark of Omnify Software. Microsoft, Windows, Microsoft Paint, Microsoft Word, Microsoft PowerPoint, Microsoft Excel are either registered trademarks or trademarks of Microsoft Corporation. All rights reserved. HOOPS is a registered trademark of TechSoft3D.

All other trademarks or registered trademarks are the property of their respective owners.

We have done our best to ensure that the material found in this publication is both useful and accurate. However, please be aware that errors may exist in this publication, and that neither the authors nor DownStream Technologies, LLC make any guarantees concerning the accuracy of the information found here or in the use to which it may be put.